## Uzum Pay

- [Конфигурирование модуля](#page-0-0)
- [Логирование](#page-1-0)

Модуль Uzum Pay предназначен для выполнения оплаты с помощью клиентского приложения Uzum Pay, которое генерирует QR-код для оплаты. QR-код рассчитан только на 1 платёж, повторно совершить платеж по QR-коду невозможно.

Типы поддерживаемых операций:

⋒

- оплата всей суммы чека,
- отмена оплаты для чека продажи,
- полный возврат по чеку продажи.

Для оплаты чека продажи необходимо отсканировать QR-код.

Частичный возврат по чеку продажи запрещен.

При возврате по чеку продажи, содержащему маркированные или акцизные товары (алкогольную или табачную продукцию, обувные товары или лекарственные препараты), необходимо:

- включить [возможность выбора товара для возврата](https://docs.artix.su/pages/viewpage.action?pageId=27532516#id--) и формировать чек возврата по чеку продажи вручную,
- отключить [выбор валюты для возврата](https://docs.artix.su/pages/viewpage.action?pageId=27532516#id--).

## <span id="page-0-0"></span>Конфигурирование модуля

Для использования модуля необходимо установить пакет artix-uzumpay командой:

aptitude install artix-uzumpay

Запрос к процессинговой системе Uzum Pay выполняется при выборе специального типа оплаты. Для добавления типа оплаты необходимо выполнить конфигурирование модуля. Номер типа оплаты задается в процессе конфигурирования.

## Конфигурирование модуля

dpkg-reconfigure artix-uzumpay

Настройки процессинга задаются в файле /linuxcash/cash/paysystems/uzumpay/uzumpay.conf в секции [UzumPay].

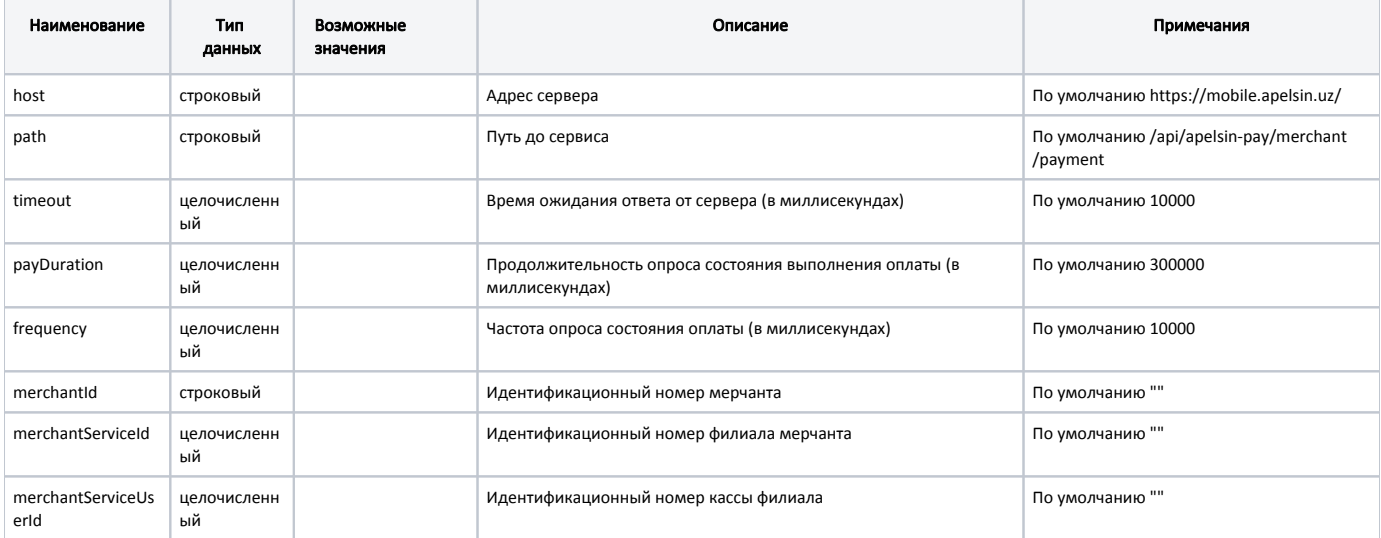

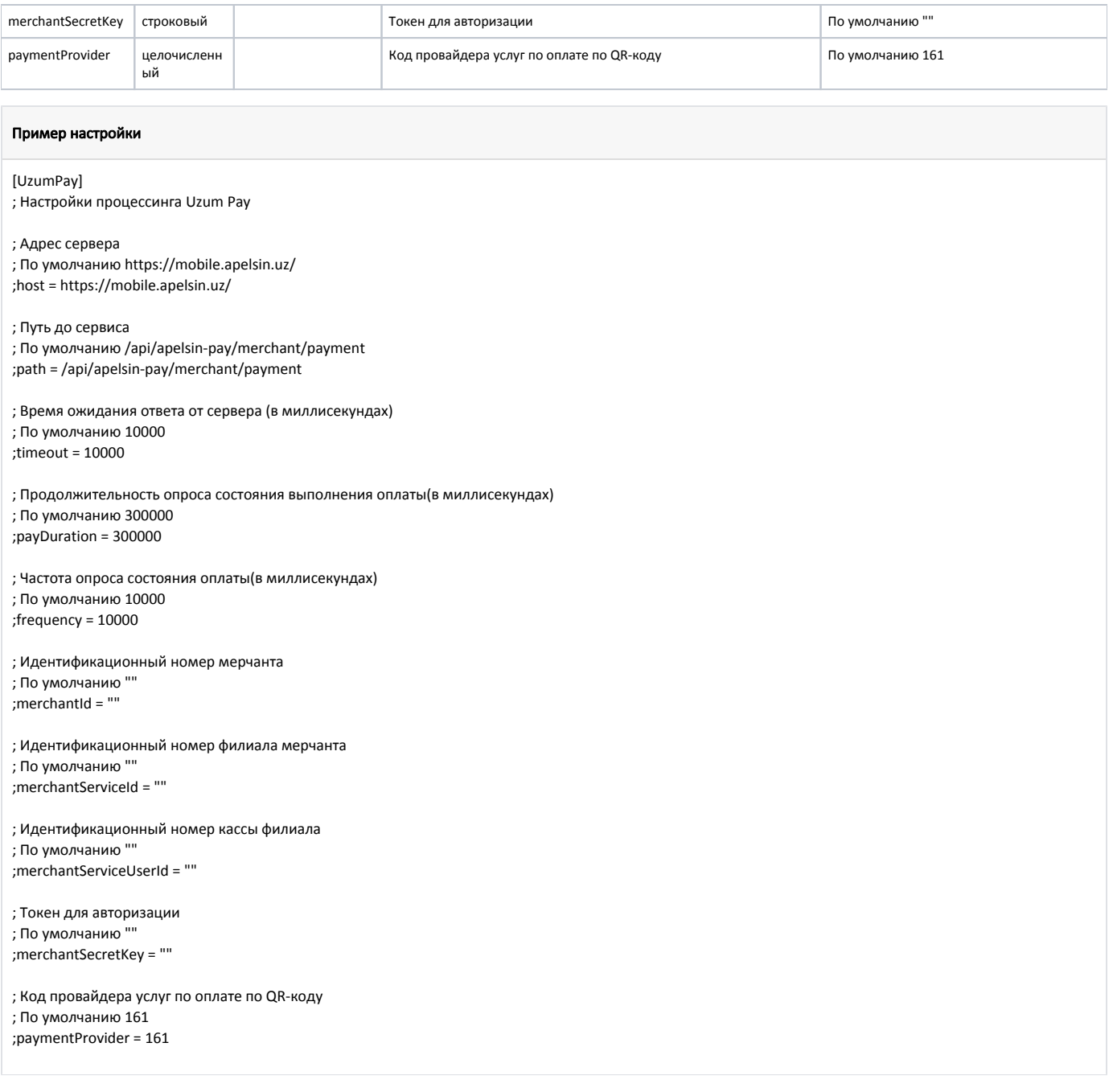

После сканирования QR-кода запрос статуса документа будет отправляться на сервер в течение времени, указанного в параметре payDuration, с частотой, указанной в параметре frequency. Если по истечении времени, указанного в параметре payDuration, оплата не прошла, то на экран будет выведена ошибка "Данные переданы на сервер, но ответ не был получен".

## <span id="page-1-0"></span>Логирование

Журнал запросов к процессинговой системе Uzum Pay ведется в основном логе /linuxcash/logs/current/terminal.log.